# BarcodeX.NET component

## By Fath Software

## **Contents**

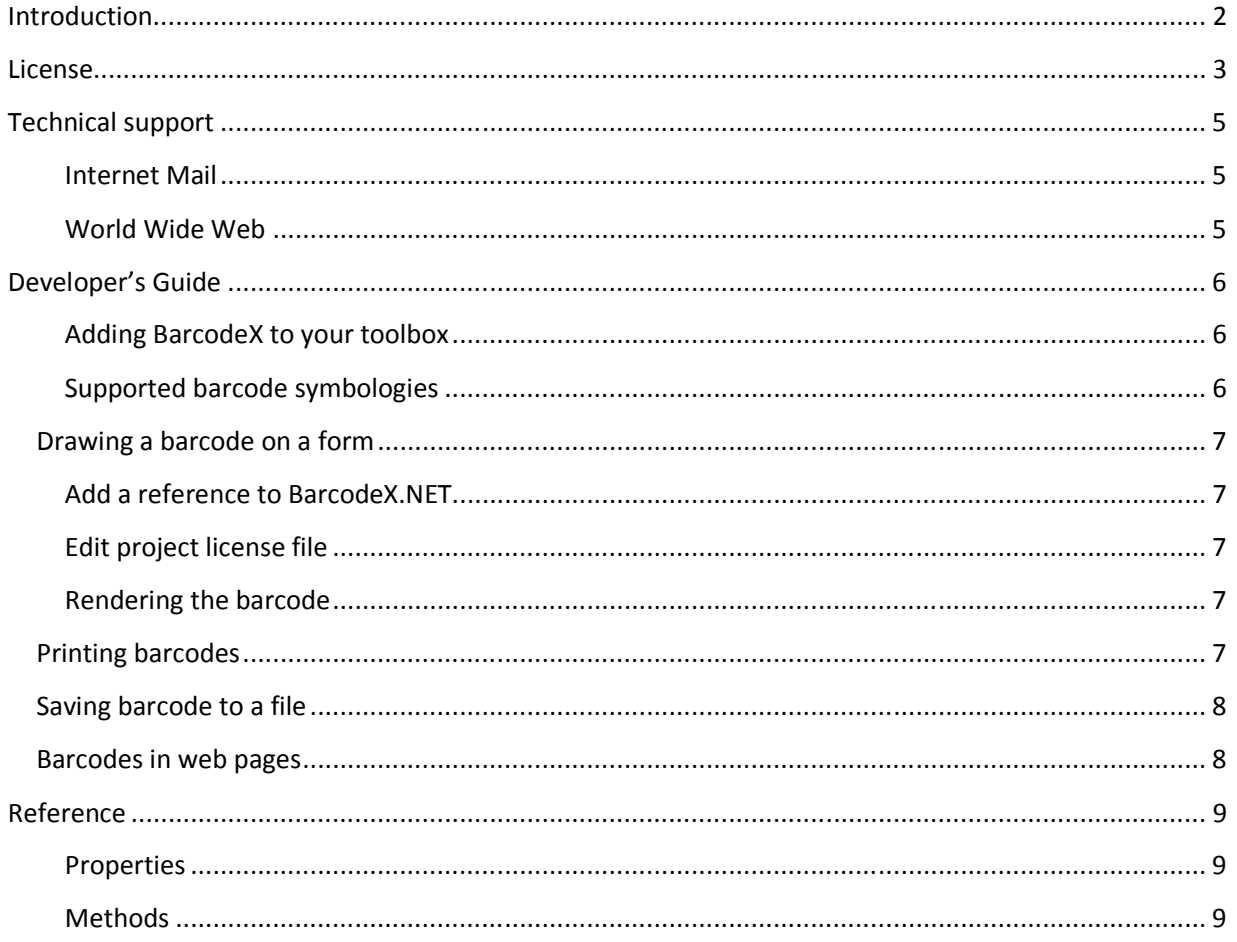

## **Introduction**

BarcodeX.NET package contains WinForm control and WebForm component.

It can be used to create barcodes on your forms, web pages, stream barcode images to web clients, generate barcode image files, etc.

#### **License**

This Limited Use Software License Agreement (the "Agreement") is a legal agreement between you, the end-user ("Licensee"), and author. By using this software or storing this program ("BarcodeX") on a computer hard drive or other media), you are agreeing to be bound by the terms of this Agreement.

You may install trial version of this program to test and evaluate for 30 days; after that time you must either register this program or delete it from your computer hard drive.

This trial version of software may be distributed freely on online services, bulletin boards, or other electronic media as long as the files are distributed in their entirety.

You may not alter this software in any way, including changing or removing any messages or windows.

You may not decompile, reverse engineer, disassemble or otherwise reduce this software to a human perceivable form. You may not modify, rent or resell for profit this software. You may not publicize or distribute any registration code algorithms, information, or registration codes used by this software without permission of author.

Author grants a license to use the enclosed software to the original purchaser.

Customer written applications containing embedded BarcodeX may be freely distributed, without royalty payments to author, provided that such distributed product is bound into these applications in such a way so as to prohibit separate use in design mode, and that such product is distributed only in conjunction with the customer's own software product.

This control may be used as a constituent control only if the compound control thus created is distributed with and as an integral part of an application. This license may be transferred to a third party only if all existing copies of the software and its documentation are also transferred.

This product is licensed for use by only one developer at a time. Author expressly prohibits installing this product on more than one computer if there is any chance that both copies will be used simultaneously. This restriction also extends to installation on a network server, if more than one workstation will be accessing the product. All developers working on a project which includes a BarcodeX product, even though not working directly with the BarcodeX product, are required to purchase a license for that product.

This software is provided "as is". Author makes no warranty, expressed or implied, with regard to the software. All implied warranties, including the warranties of merchantability and fitness for a particular use, are hereby excluded.

AUTHOR'S LIABILITY IS LIMITED TO THE PURCHASE PRICE. Under no circumstances shall author of this product be liable for any incidental or consequential damages, nor for any damages in excess of the original purchase price.

Plain English version:

We require that you purchase one copy of a control per developer on a project. If this is met, you may distribute the control with your application royalty free. You may never distribute the LIC file. You may not change the product in any way that removes or changes the requirement of a license file.

We encourage the use of our controls as constituent controls when the compound controls you create are an integral part of your application. But we don't allow distribution of our controls as constituents of other controls when the compound control is not part of an application. The reason we need to have this restriction is that without it someone might decide to use our control as a constituent, add some trivial (or even non-trivial) enhancements and then sell the compound control. Obviously there would be little difference between that and just plain reselling our control.

If you have purchased the source code, you may not re-distribute the source code either (nor may you copy it into your own project). Author retains the copyright to the source code.

Your license is transferable. The original purchaser of the product must make the transfer request. Contact us for further information.

The sample versions of our products are intended for evaluation purposes only. You may not use the sample version to develop completed applications.

# **Technical support**

Registered users of our products have free lifetime technical support by email or web support portal.

#### **Internet Mail**

You can send E-mail to technical support via the Internet. Messages should be addressed to support@fathsoft.com .

#### **World Wide Web**

The Fath Software web site is located at http://www.fathsoft.com . You can access our web site for up-to-date information about the product, support forum, knowledgebase and news.

## **Developer's Guide**

#### **Adding BarcodeX to your toolbox**

Follow the steps below to add the Fath BarcodeX Component the toolbox in VS.NET.

1. Right-click on the toolbox and select Customize Toolbox.

2. Select the .NET Framework Components table from the Customize Toolbox dialog box that appears.

3. Find and check BarcodeX component. If you don't see it in the list, click 'Browse' and find BarcodeX.dll file in BarcodeX installation folder.

4. Press the OK button.

5. A BarcodeX item will now appear in your toolbox.

#### **Supported barcode symbologies**

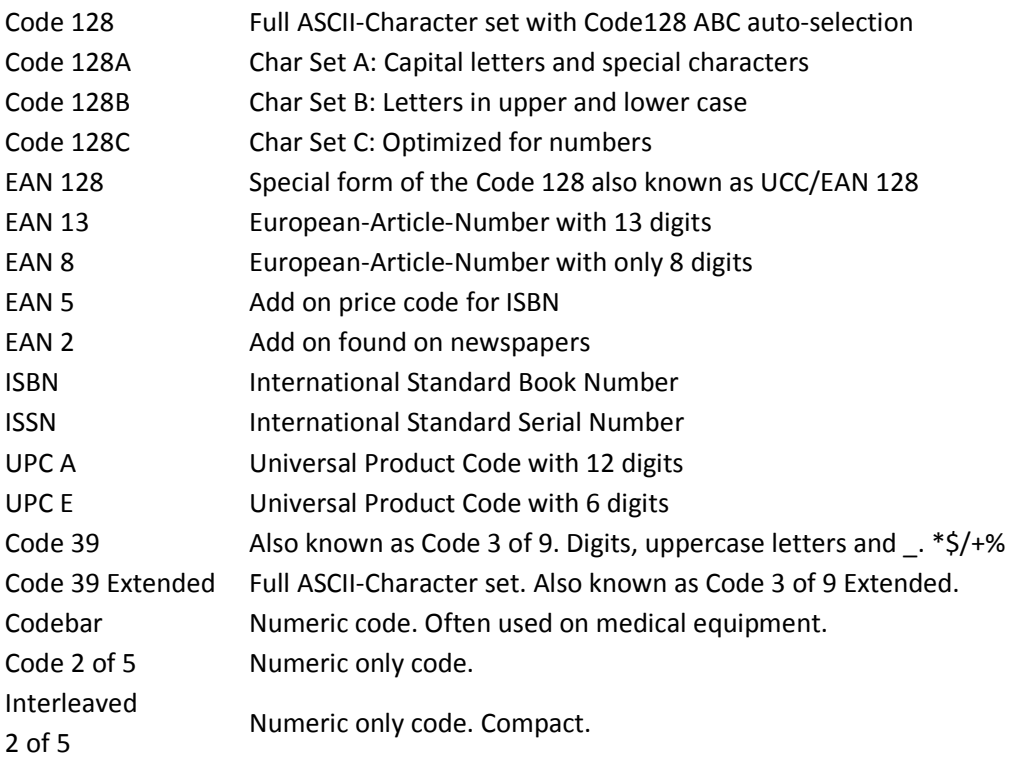

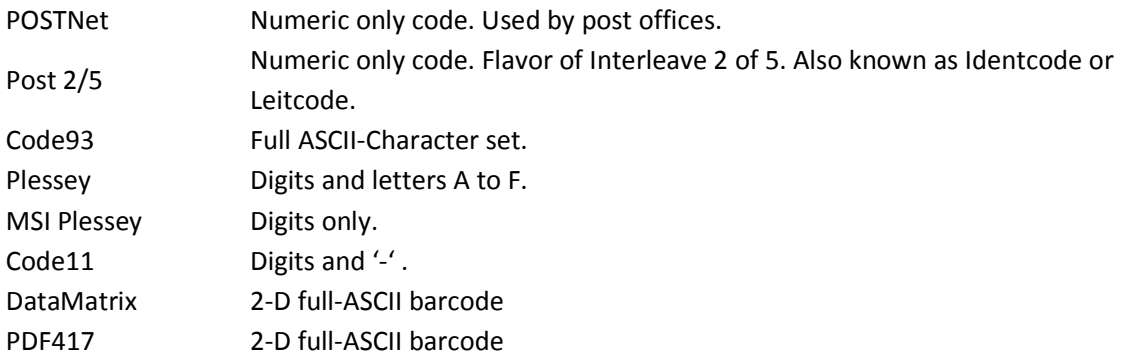

#### **Drawing a barcode on a form**

#### **Add a reference to BarcodeX.NET**

- In your project browser windows, right click on "References" and choose "Add reference" option.
- Click on "Browse" tab and find/select BarcodeX.DLL file.

#### **Edit project license file**

If you use components that are drawn on a form from the toolbox, Visual Studio will automatically add the license information to your project. If you use a pure class library such as CBarcodeX, you need to add a license explicitly. These licensed classes are specified in your project using a file called licenses.licx .

To add a license to your project:

- 1. Right-click on your project in solution explorer and choose "Add -> New Item"
- 2. Select a "Text file" and name it "licenses.lics"
- 3. Add a line to the licenses.lics: Fath.BarcodeX

The next time you build your project, Visual Studio will extract the runtime license key and embed it into the executable.

#### **Rendering the barcode**

Simply drag & drop BarcodeX control from the toolbox to your form. The barcode will be displayed immediately. You can set barcode type, data and title properties in design view or in the code.

#### **Printing barcodes**

To print a barcode, add this code to your "PrintDocument\_PrintPage" event handler:

```
e.Graphics.DrawImage(BarcodeX1.Image(WidthInches * e.Graphics.DpiX, HeightInches * 
e.Graphics.DpiY), rc)
```
For a complete sample code, see VB.NET sample in BarcodeX "samples" folder.

#### **Saving barcode to a file**

To create a bitmap image file with BarcodeX control on a form, use this code:

```
SaveFileDialog1.Title = "Save barcode image as..." 
SaveFileDialog1.Filter = "BMP files|*.bmp|PNG files|*.png|TIF files|*.tif|All files|*.*" 
If (SaveFileDialog1.ShowDialog() = DialogResult.OK) Then 
    BarcodeX1.Image(BarcodeX1.Width, BarcodeX1.Height).Save(SaveFileDialog1.FileName) 
End If
```
#### **Barcodes in web pages**

For web page usage, you need to copy "bcx.aspx" page from BarcodeX.NET program folder into your web application folder. After that, simply drag&drop WebBarcodeX server control on your ASP.NET page and set properties as for any other control.

The image will be dynamically generated by bcx.aspx and streamed directly from server memory to web client.

## **Reference**

# **Properties**

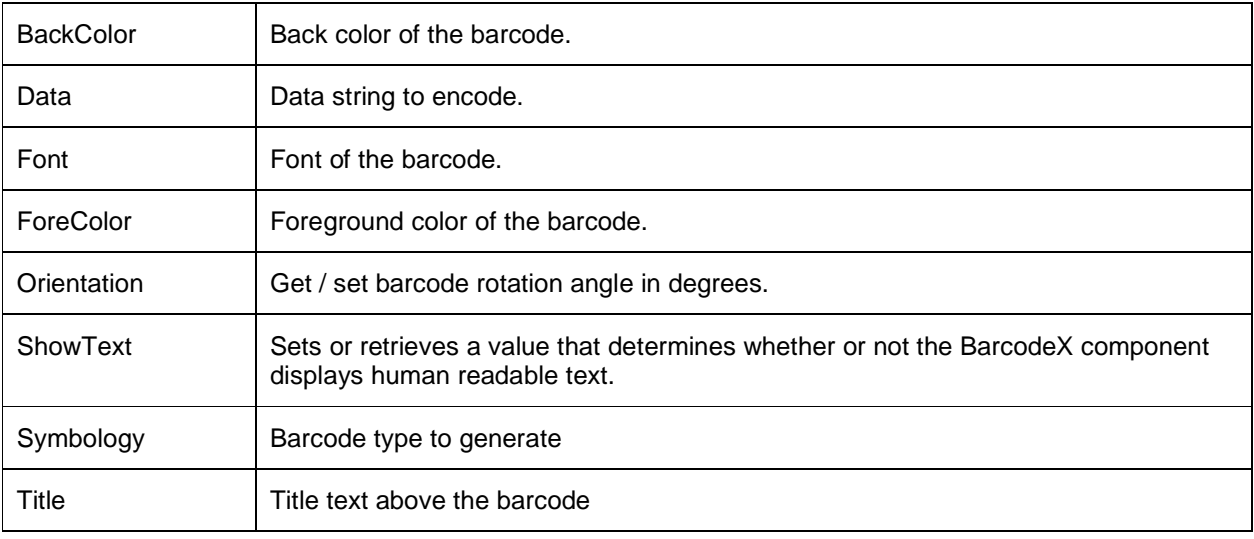

#### **Methods**

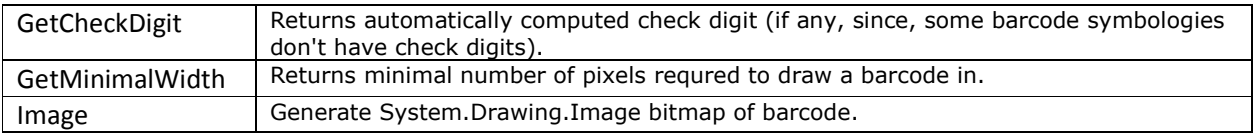